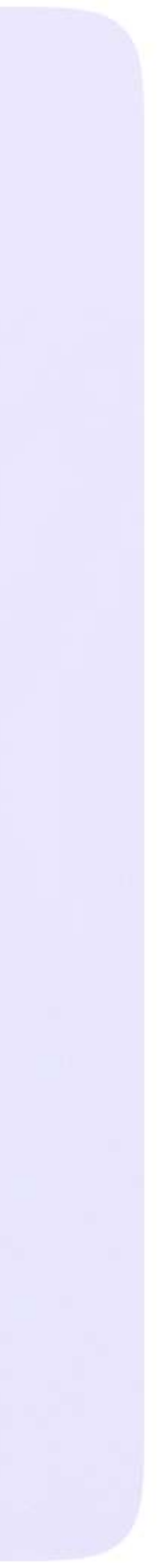

Инструкция для сотрудников Версия 2.1

Мобильное приложение VK Мессенджер

## Как сотруднику запустить звонок из чата

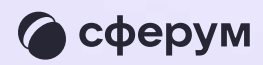

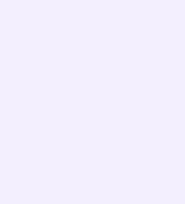

## Запуск звонка из чата

- 1. Войдите в свой учебный профиль в мобильном приложении VK Мессенджер
- 2. Откройте нужный чат и нажмите на значок телефонной трубки в правом верхнем углу
- 3. Выберите формат звонка: аудио или видео. В запущенный звонок участники могут перейти по кнопке «Присоединиться» прямо из чата

В зависимости от модели телефона расположение и вид кнопок меню могут немного отличаться

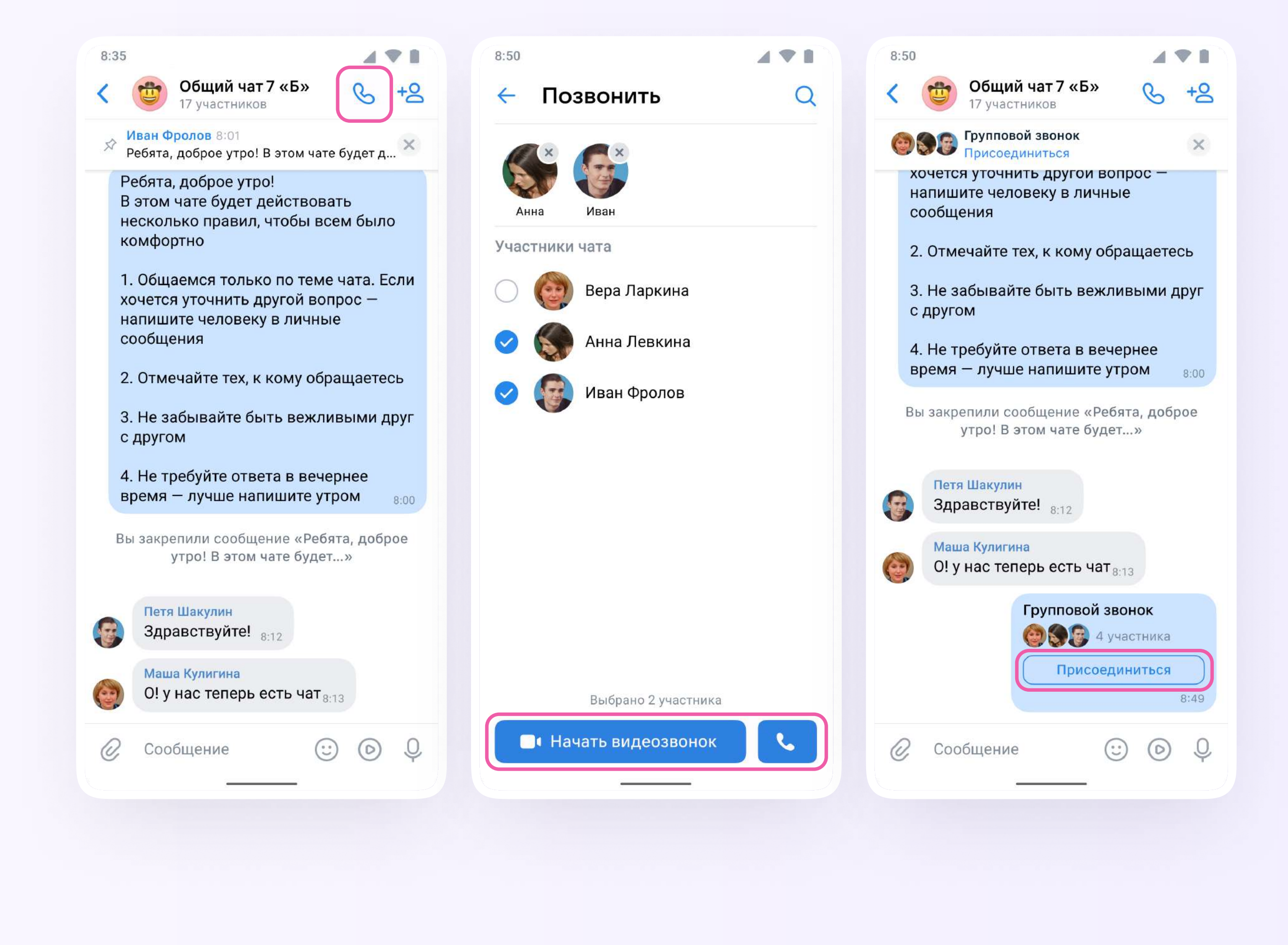

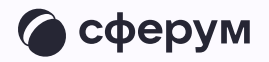

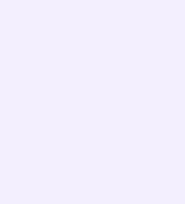

4. Вы можете пригласить участников по ссылке. Для этого в интерфейсе звонка нажмите на значок «Участники», затем — «Пригласить по ссылке». Скопируйте ссылку и отправьте нужному человеку закрытым способом: например, на личную почту или в личном сообщении. Также вы можете пригласить в звонок участников из своих контактов в Сферуме

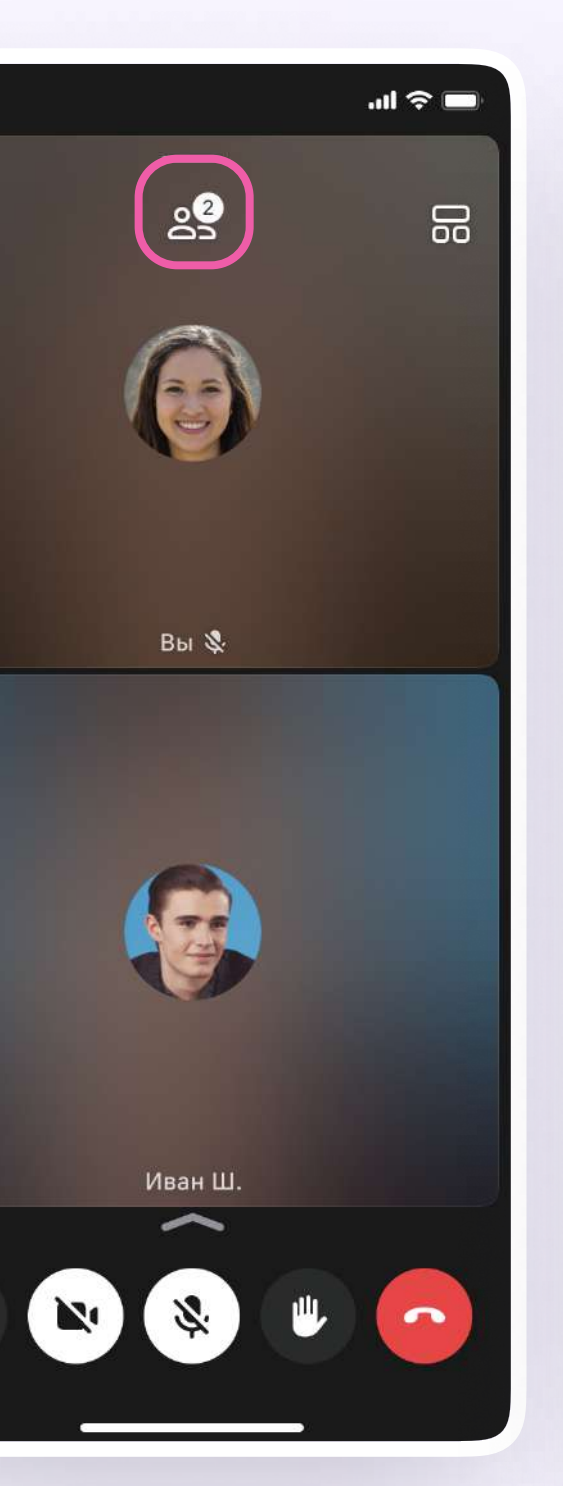

 $\mathcal{L}^3$ 

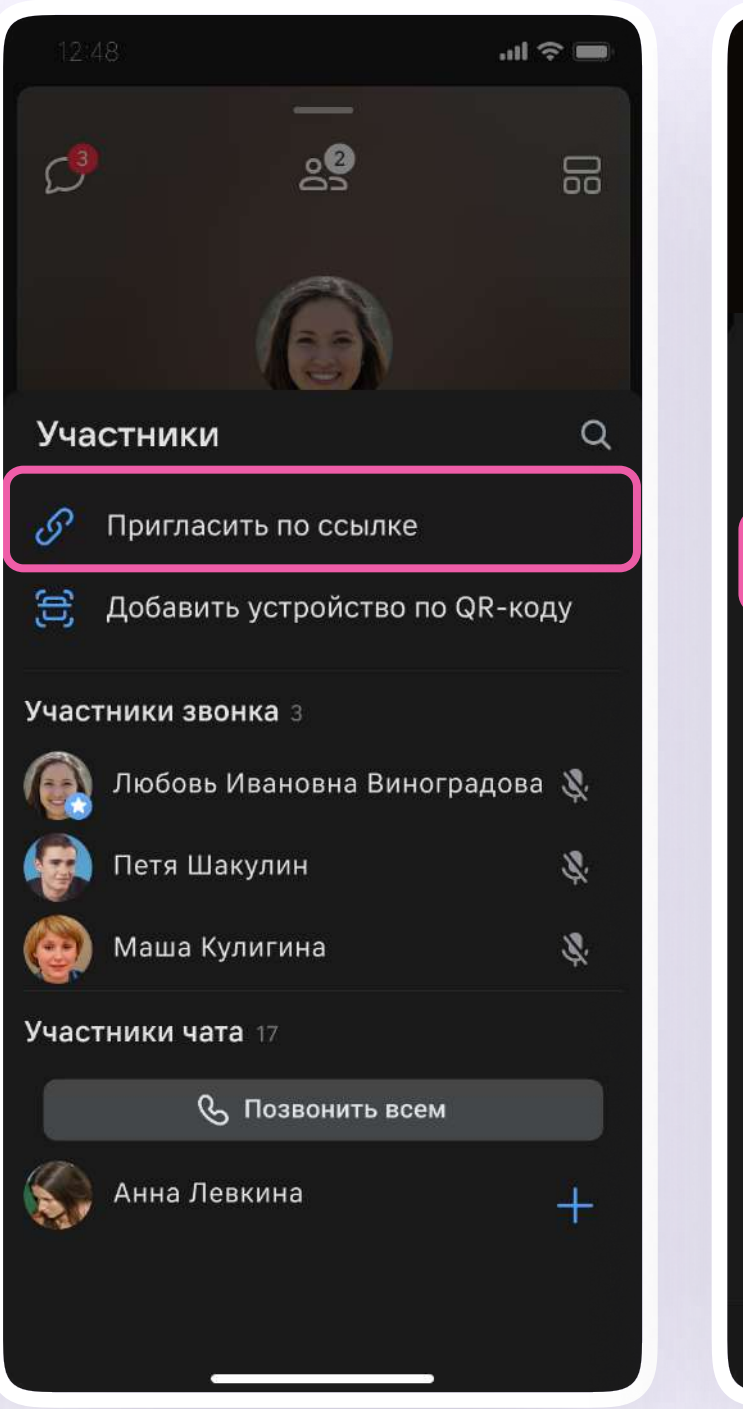

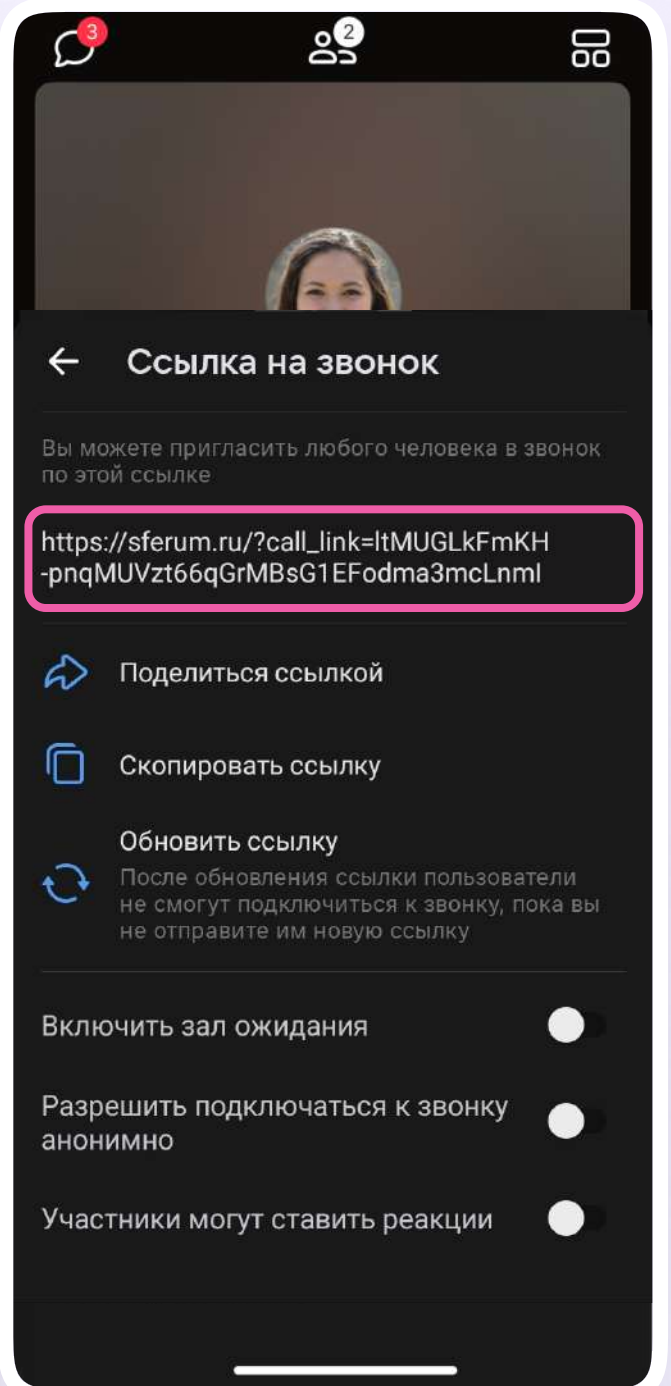

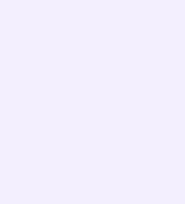

5. Участники звонка могут демонстрировать экран, поднимать руку, делать запись звонка, включать камеру и микрофон. Для этого протяните вверх полосу внизу экрана

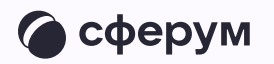

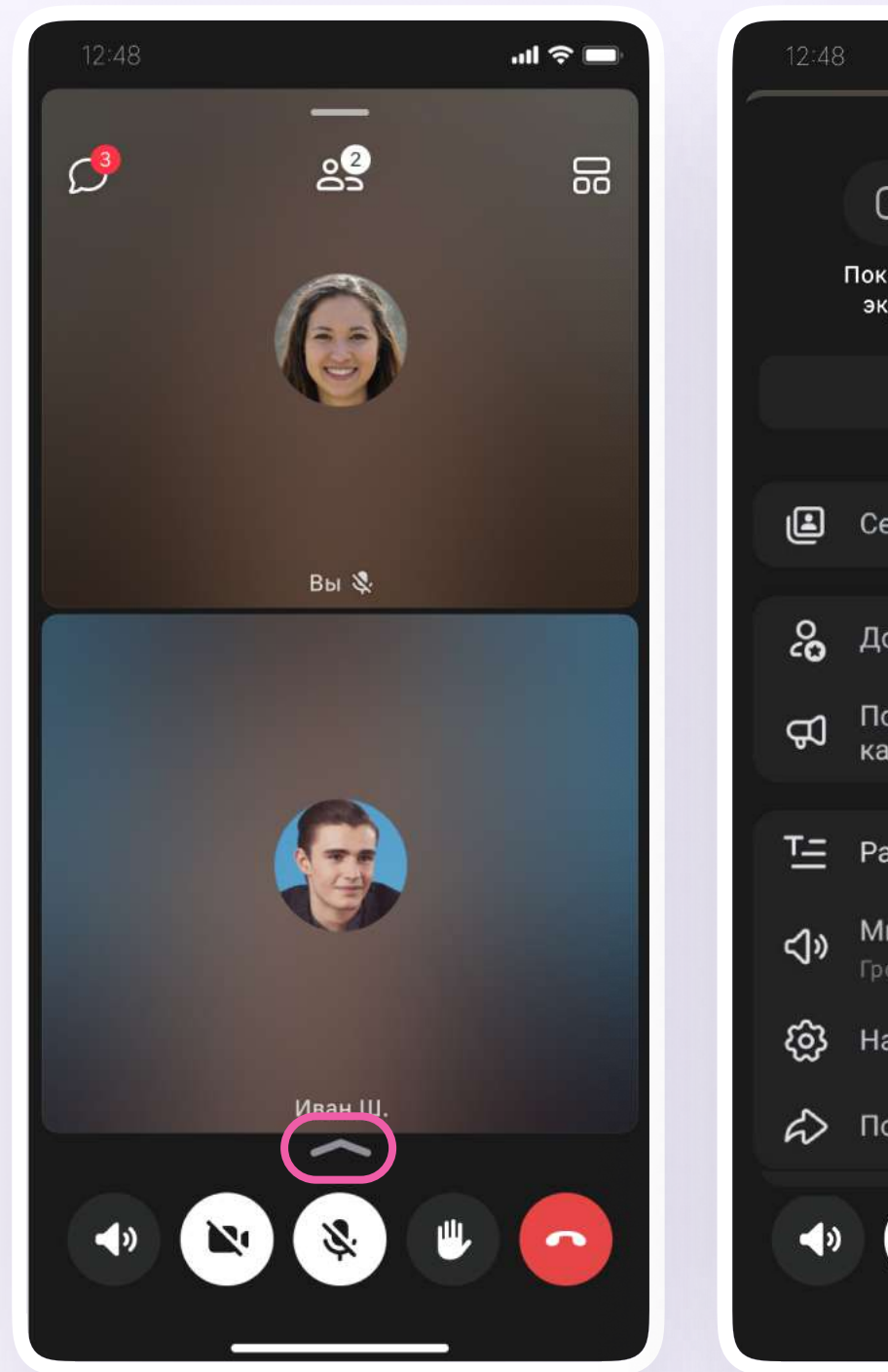

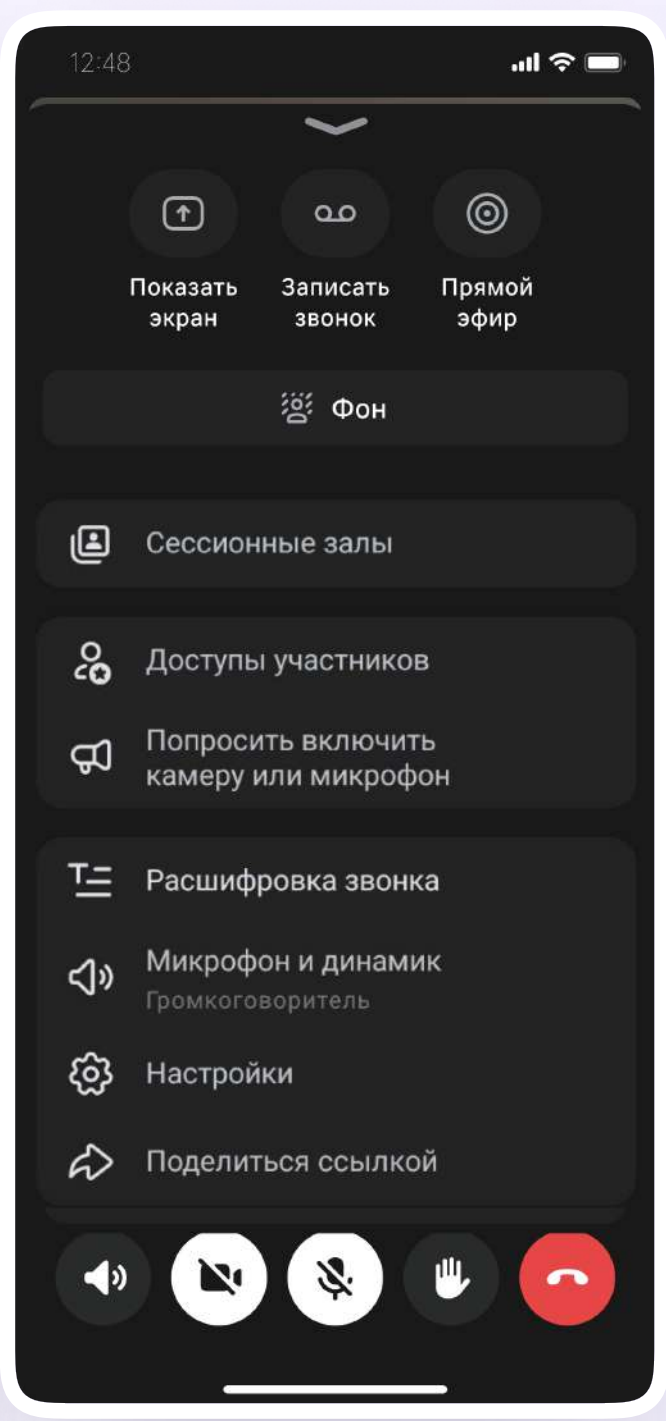

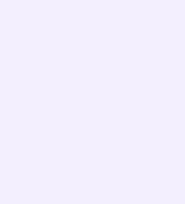

6. Организатор звонка может привлечь внимание участника звонка, выключить ему микрофон, исключить из звонка и так далее. Для этого нажмите на кнопку «Участники», а затем найдите имя пользователя в списке участников звонка и нажмите на него

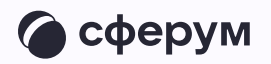

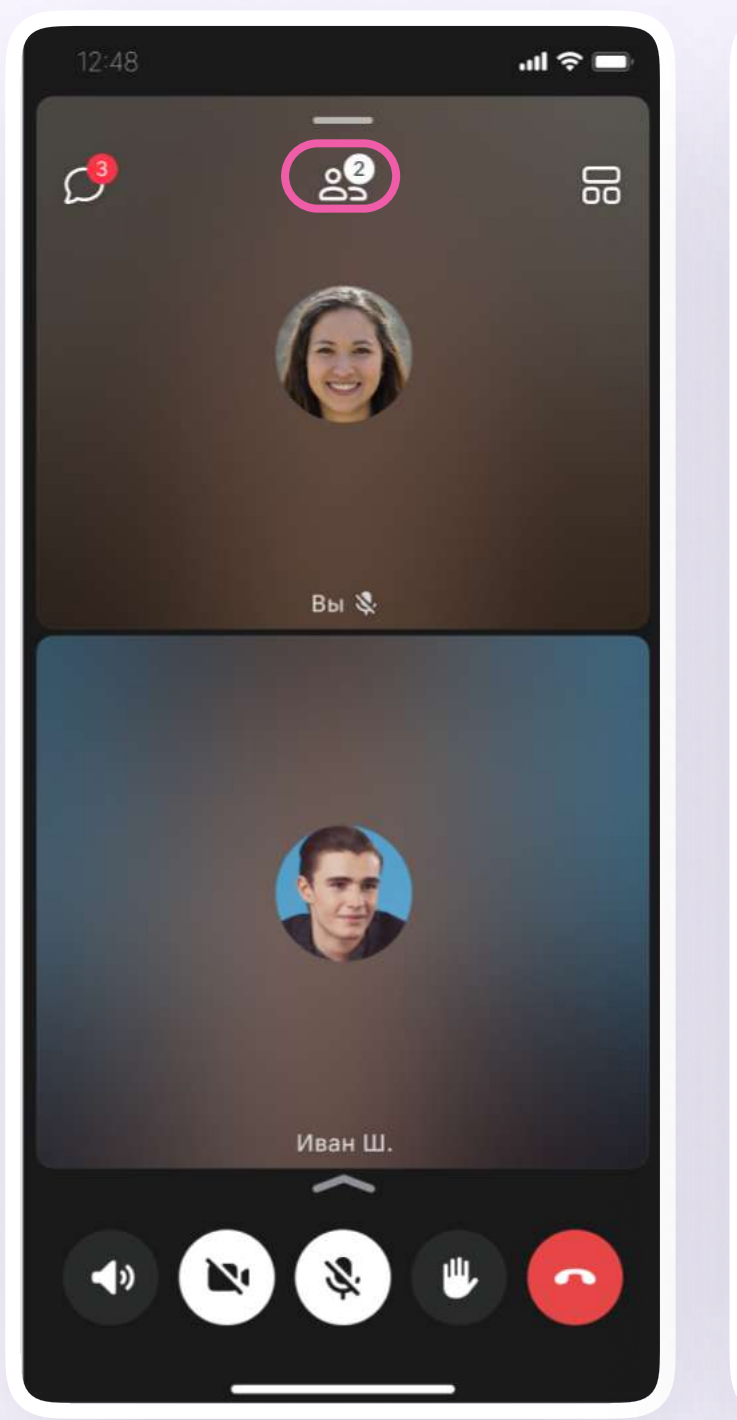

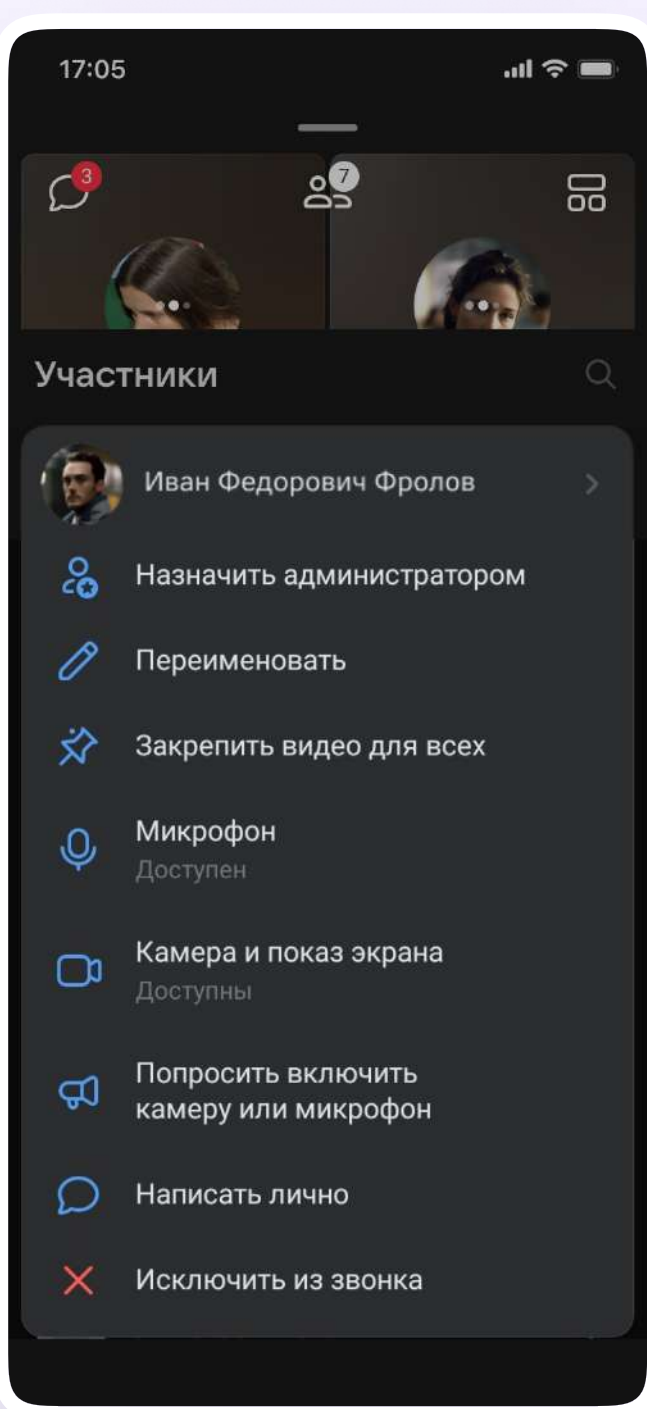

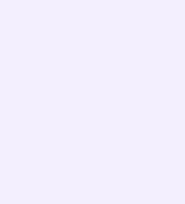

Если вы хотите сделать запись звонка, нажмите на иконку стрелки над микрофоном или потяните её вверх.

- 1. Нажмите «Записать звонок»
- 2. Введите название записи и выберите, от чьего лица она будет сделана, а также тех, кто сможет посмотреть её. Запись звонка будет доступна только пользователям, у которых есть учебный профиль
- 3. Нажмите «Записать звонок»

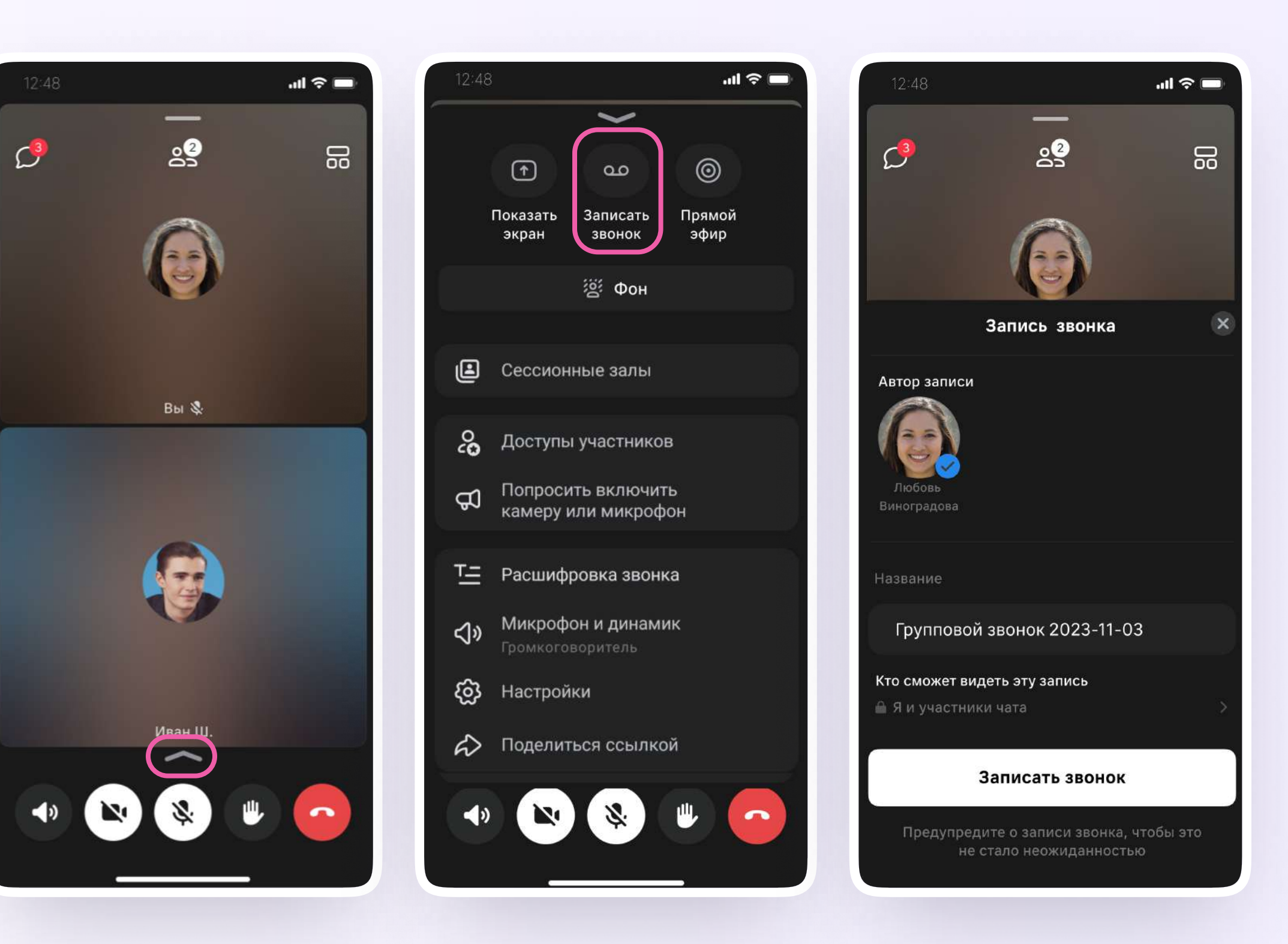

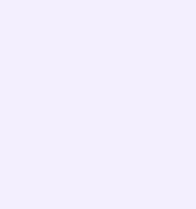

- 4. После этого у вас появится счётчик продолжительности записи или надпись о записи звонка. Нажмите «Завершить», чтобы остановить запись
- 5. Подтвердите завершение записи
- 6. Откройте чат звонка, чтобы посмотреть запись.

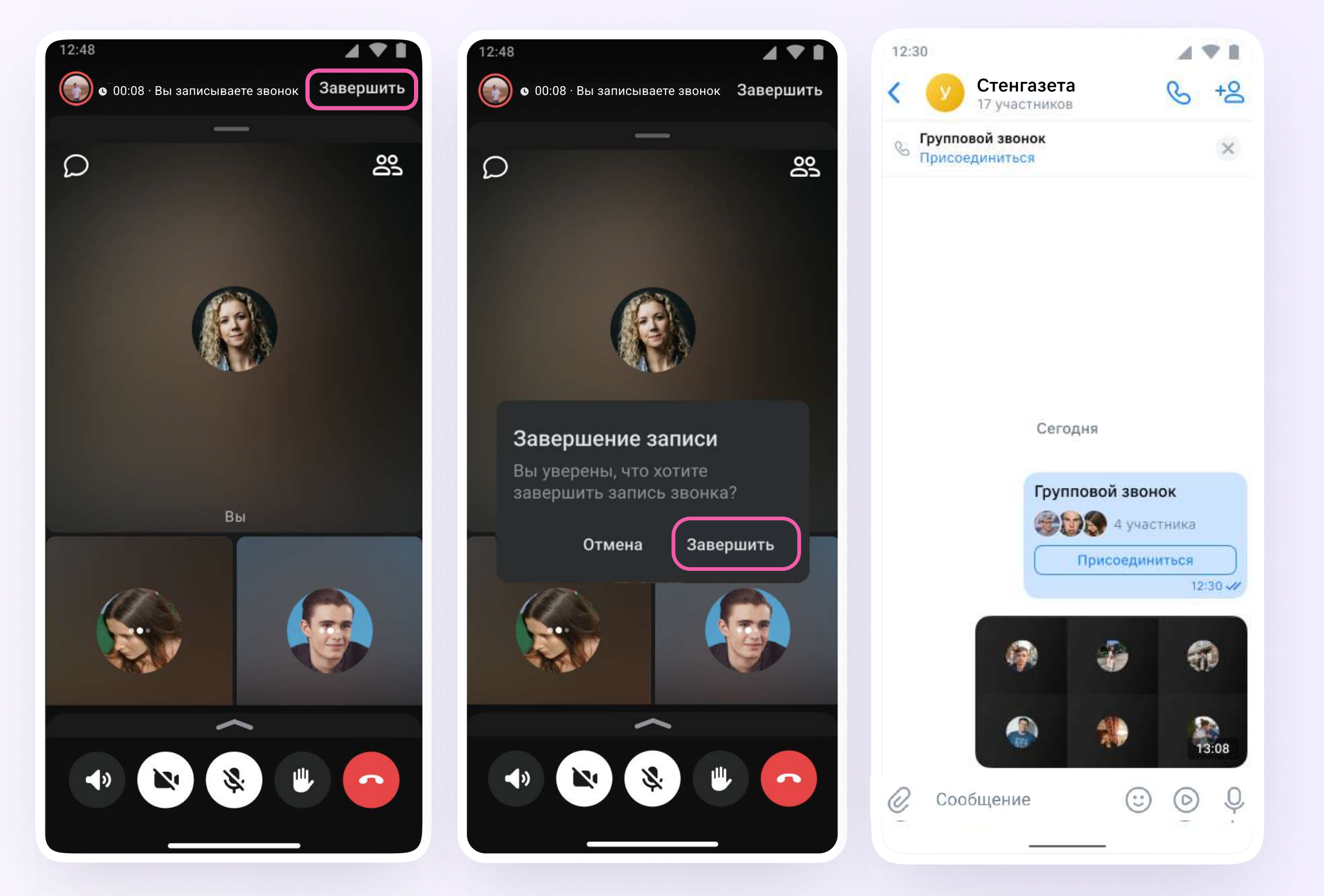

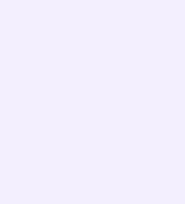

Вы можете покинуть звонок.

Если вы нажмёте «Выйти», звонок останется

доступным для других участников.

Чтобы участники не могли присоединиться

к звонку без вас, нажмите «Завершить

звонок для всех»

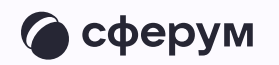

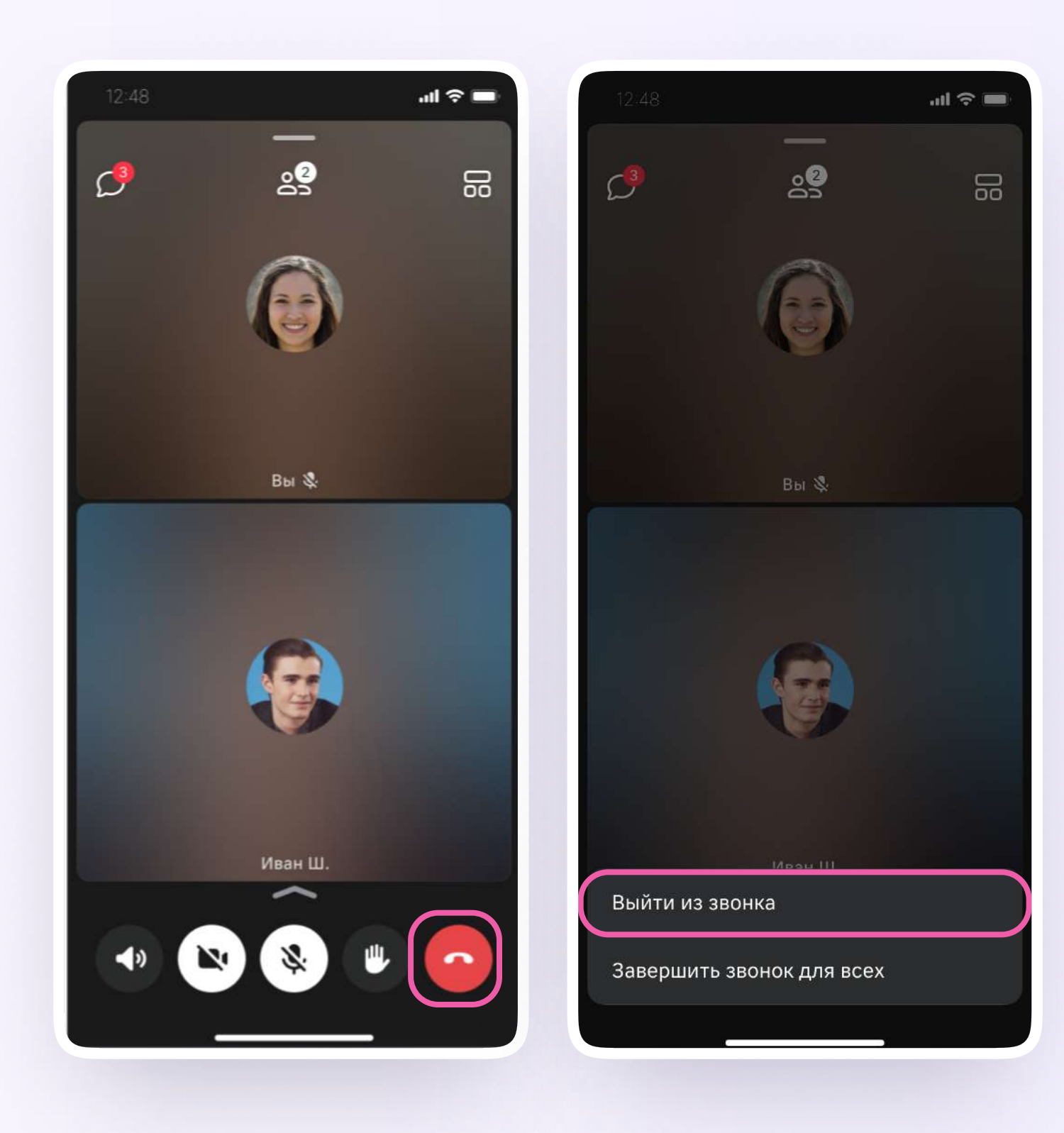